# Fedora Directory Server紹介

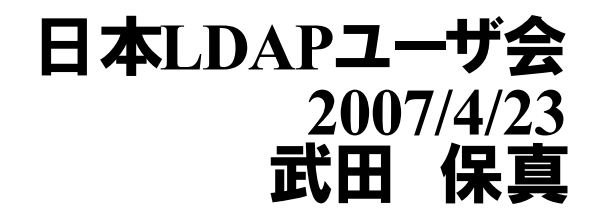

*Copyright* © 2007 TAKEDA Yasuma All Rights Reserved.

# 目次

- Fedora Directory Serverの紹介
- Fedora Directory Serverのインストール
- Fedora Directory Serverの起動と停止

### **Fedora Directory Server**とは**?**

- Fedora Projectによって開発されているオープンソースの Directory Server
- もともとは、RedHatが買収したNetscape Directory Server製品をオープンソース化し、Fedora Directory Serverとして開発、提供

## http://directory.fedoraproject.org/

### **Fedora Directory Server**の歴史

1996年: NetscapeがLDAPサーバの開発開始

1999年: Netscapeを買収したAOLがSunとiPlanetとして共同開発

2001年: iPlanetの共同開発が終了し、NetscapeとSunは それぞれ独自のDirectory Server開発へ

2004年: RedHatがNetscape Directory Serverを買収

SunはiPlanetをもとにSun One Directory Serverとして開発

2005年: RedHatがFedora Directory Server(FDS)を発表 Sun Java System Directory Serverに 名称変更(Sun JDS)

### **Fedora Directory Server**の特徴

- 4ノードマルチマスタ構成のサポート
- Berkley DB**による高性能DBバックエンドの採用**
- 高いスケーラビリティ
- Active Directoryとのユーザ情報の同期機能
- TLSなどによるLDAP認証の暗号化
- LDAPv3準拠
- 設定情報のオンラインアップデート対応
- GUIインタフェースによる管理

## **FDS**と**OpenLDAP**の関係

- 両者とも起源は、ミシガン大学のslapdプロジェクト。
- コンセプトは共通部分が多い
	- LDAPv3準拠
	- Berkley DBバックエンドの利用
	- レプリケーション(複製)のモデル
	- アクセスコントロール機能
- 実装は大きく異なる
	- 管理方法
	- レプリケーションの実装

## **FDS**と**Sun JDS**の関係

- 両者ともiPlanetから発展。 現在も多くの共通点を持つ
- レプリケーションプロトコルの互換性
	- Sun JDSのレガシーレプリケーションモードとFDSのレプリケーシ ョンの互換性
	- 共通した管理インターフェース

## **FDS**のライセンス

- Fedora Directory Serverの全てのコンポーネントがオープ ンソースのライセンス
- 一部のコンポーネントはGPL以外のオープンソースライセ ンス適用(MPLやAapache License)

#### 利用、改造、再配布は基本的に自由

# **FDS**の情報

#### ● FDSのWiki

– http://directory.fedoraproject.org/

### ● FDSのメーリングリスト

- [http://directory.fedoraproject.org/wiki/Mailing\\_Lists](http://directory.fedoraproject.org/wiki/Mailing_Lists)
	- \* Announcements: Fedora-directory-announce@redhat.com
	- \* Users: Fedora-directory-users@redhat.com
	- \* Developers: Fedora-directory-devel@redhat.com
	- \* CVS Commits: Fedora-directory-commits@redhat.com

#### 日本語の書籍

- LDAP Expert(技術評論社)
	- http://www.gihyo.co.jp/magazines/ldap-se

## **Fedora Directory Server**のダウンロード

### 対応OS

- Fedora Core 2  $\sim$  Fedora Core 6
- RedHat Enterprise Linux 3、4

### ● RPM形式のバイナリで配布

http://directory.fedoraproject.org/wiki/Download

### ● その他のOS

– ビルド方法

http://directory.fedoraproject.org/wiki/Building

# **FDS**を**CentOS5(x86)**にインストール

- Fedora Core 6用のFDS 1.0.4のRPMをダウンロード http://directory.fedoraproject.org/wiki/Download
	- $-$  fedora-ds-1.0.4-1.FC6.i386.opt.rpm(x86**用**)
- Sun JDK 1.5(JDK 5.0 Update11)をダウンロード
	- [http://java.sun.com/javase/download/index\\_jdk5.jsp](http://java.sun.com/javase/download/index_jdk5.jsp)
		- $\bullet$  jdk-1 5 0 11-linux-i586-rpm.bin

## **Sun Java**のインストール**(1)**

- JDKのrpmパッケージのインストール
	- # **sh ./jdk-1\_5\_0\_11-linux-i586-rpm.bin**
- gcjのjavaから、Sun JDKのjavaへ変更
	- # **ls -l /etc/alternatives/java**
	- lrwxrwxrwx 1 root root 35 Apr 21 07:52 /etc/alternatives/java -> /usr/lib/jvm/jre-1.4.2-gcj/bin/java
	- gcjのJavaの優先度を確認

# **/usr/sbin/alternatives --display java**

java - status is auto.

link currently points to /usr/lib/jvm/jre-1.4.2-gcj/bin/java /usr/lib/jvm/jre-1.4.2-gcj/bin/java - **priority 1420**

## **Sun Java**のインストール**(2)**

- gcjのJavaが優先度1420に設定されているため、 それより 高い優先度をSun Javaに設定
	- # **/usr/sbin/alternatives --install /usr/bin/java java /usr/java/jdk1.5.0\_11/bin/java 1500** (1行で)
- javaのalternativesを更新
	- # **/usr/sbin/alternatives --auto java**
	- # **ls -l /etc/alternatives/java**
	- lrwxrwxrwx 1 root root 30 Apr 23 08:58 /etc/alternatives/java -> /usr/java/jdk1.5.0\_11/bin/java

## **JAVA\_HOME**環境変数設定

- Sun Java**を利用するために**JAVA HOME**環境変数を設定**
- [設定例] /etc/profile.d/sun java.sh rpm -q jdk  $>$  /dev/null  $[$  "\$?" = 1 ] && exit 1

```
JAVA VER=`rpm -q --qf \%{VERSION}" jdk`
if \lceil -z \rceil -z "$JAVA HOME" ]; then
JAVA_HOME=/usr/java/jdk$JAVA_VER
fi
```
#### export JAVA\_HOME

## **FDS**のインストール

#### # **rpm -ihv fedora-ds-1.0.4-1.FC6.i386.opt.rpm** 準備中...

########################################### [100%] 1:fedora-ds ########################################### [100%]

Install finished. **Please run /opt/fedora-ds/setup/setup** to complete installation and set up the servers.

# **/opt/fedora-ds/setup/setup**

### ライセンス条項の確認

 $\Box$ -10 × root@fds:~ ファイル(F) 編集(E) 表示(V) 端末(<u>T</u>) タブ(<u>B</u>) ヘルプ(H) include the name and address (including country) of each transferee; and (f) understands that countries other than the United States may restrict the import, use, or export of encryption products and that it shall be solely responsible for compliance with any such import, use, or export restrictions. 6. THIRD PARTY PROGRAMS. Red Hat may distribute third party software programs with the Software that are not part of the Software. These third party programs are subject to their own license terms. The license terms either accompany the programs or can be viewed at http://www.redhat.com/licenses/. If LICENSEE does not agree to abide by the applicable license terms for such programs, then LICENSEE may not install them. If LICENSEE wishes to install the programs on more than one system or transfer the programs to another party, then LICENSEE must contact the licensor of the programs. 7. GENERAL. If any provision of this agreement is held to be unenforceable, that shall not affect the enforceability of the remaining provisions. This agreement shall be governed by the laws of the State of North Carolina and of the United States, without regard to any conflict of laws provisions, except that the United Nations Convention on the International Sale of Goods shall not apply. Do you accept the license terms? (yes/no) yes

## **FDS**の最新情報の**URL**

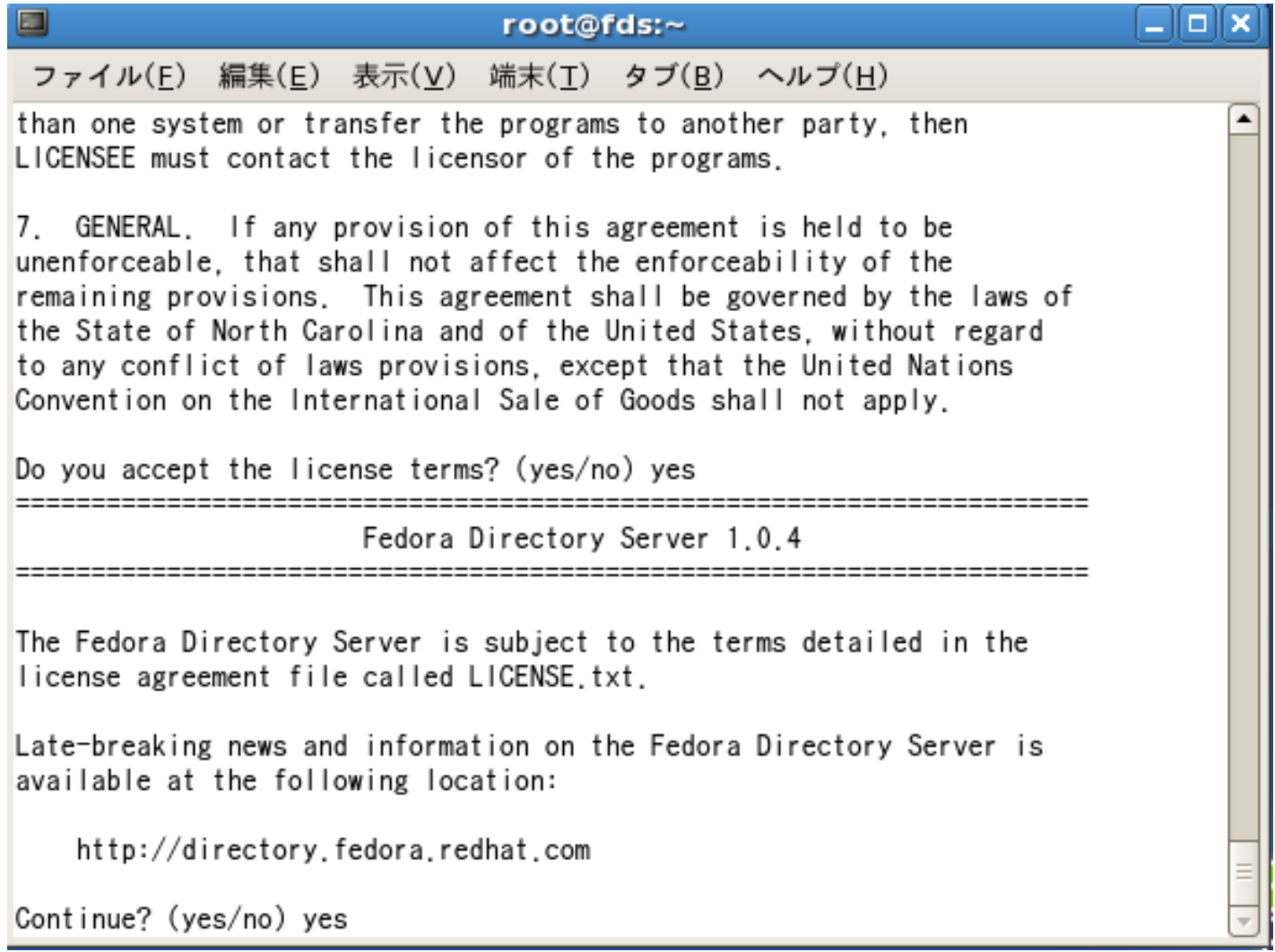

## システム要件の確認

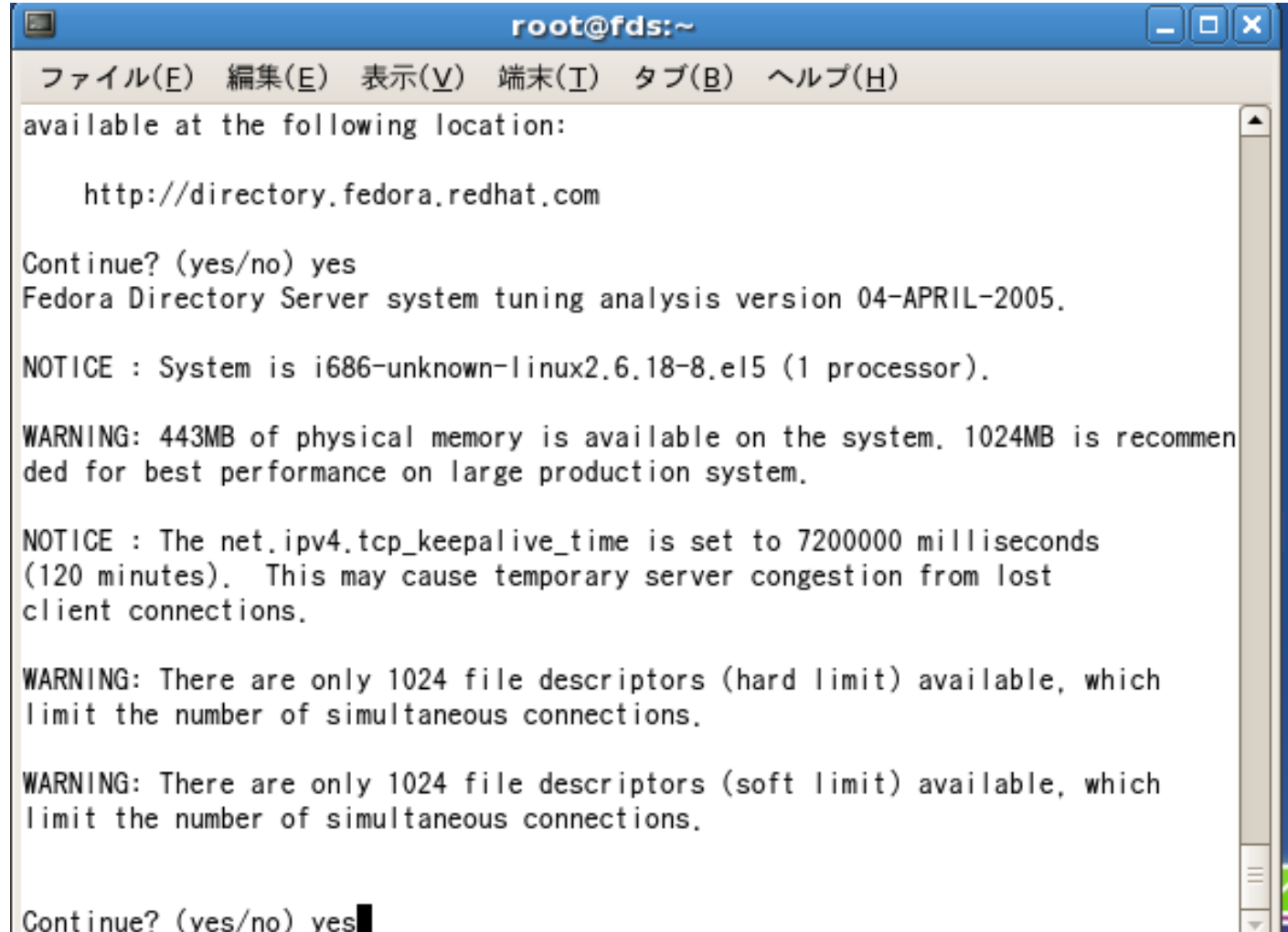

*Copyright © 2007 TAKEDA Yasuma All Rights Reserved.* - 18 -

インストールモードの選択

#### ● デフォルトは2番のTypical

Please select the install mode: 1 - Express - minimal questions 2 - Typical - some customization (default)  $3 -$  Custom - lots of customization

Please select 1, 2, or 3 (default: 2)

## ホスト名の設定

### ● デフォルトはシステムに設定されているホスト名

Hostname to use (default: fds.example.com)

*Copyright © 2007 TAKEDA Yasuma All Rights Reserved.* - 19 -

# **FDS**サーバの実行ユーザ**ID**

● デフォルトのnobody/nobodyのまま

Server user ID to use (default: nobody)

Server group ID to use (default: nobody)

## **FDS**の**configuration**サーバの設定

### ● 最初は「No」を選択

Fedora Project Directory Installation/Uninstallation

Fedora server information is stored in the Fedora configuration directory server, which you may have already set up. If so, you should configure this server to be managed by the configuration server. To do so, the following information about the configuration server is required: the fully qualified host name of the form  $\langle$ hostname $\rangle$ . $\langle$ domainname $\rangle$ (e.g. hostname.domain.com). the port number. the suffix, and the DN and password of a user having permission to write the configuration information, usually the Fedora configuration directory administrator.

If you want to install this software as a standalone server, or if you want this instance to serve as your Fedora configuration directory server, press Enter,

Do you want to register this software with an existing Fedora configuration directory server? [No]:

#### *Copyright © 2007 TAKEDA Yasuma All Rights Reserved.* - 21 -

## 既存の**LDAP**エントリの利用

#### ● 最初は「No」を選択

Fedora Project Directory Installation/Uninstallation

If you already have a directory server you want to use to store your data, such as user and group information, answer Yes to the following question. You will be prompted for the host, port, suffix, and bind DN to use for that directory server.

If you want this directory server to store your data, answer No.

Do you want to use another directory to store your data? [No]:  $\blacksquare$ 

## **LDAP**サーバのポート番号

#### ● 通常はデフォルトの389番ポート

#### Fedora Project Directory Installation/Uninstallation

The standard directory server network port number is 389. However, if you are not logged as the superuser, or port 389 is in use, the default value will be a random unused port number greater than 1024. If you want to use port 389, make sure that you are logged in as the superuser, that port 389 is not in use, and that you run the admin server as the superuser.

Directory server network port [389]:

## ディレクトリサーバの識別子

#### ● デフォルトはホスト名

Fedora Project Directory Installation/Uninstallation

Each instance of a directory server requires a unique identifier. Press Enter to accept the default, or type in another name and press Enter.

Directory server identifier [fds]:

## 管理用コンソールの管理者ユーザ名

- デフォルトは「admin」
- 管理者用パスワードの設定

Fedora Project Directory Installation/Uninstallation

Please enter the administrator ID for the Fedora configuration directory server. This is the ID typically used to log in to the console. You will also be prompted for the password.

```
Fedora configuration directory server
administrator ID [admin]:
Password:
Password (again):
```
### **root suffix**の設定

#### 通常はDNS名をもとに割り当てることが多い

Fedora Project Directory Installation/Uninstallation

The suffix is the root of your directory tree. You may have more than one suffix.

Suffix [dc=example. dc=com]: ||

## **LDAP**管理者の設定

#### ● デフォルトは「cn=Directory Manager」

Fedora Project Directory Installation/Uninstallation

Certain directory server operations require an administrative user. This user is referred to as the Directory Manager and typically has a bind Distinguished Name (DN) of cn=Directory Manager. Press Enter to accept the default value, or enter another DN. In either case, you will be prompted for the password for this user. The password must be at least 8 characters long.

Directory Manager DN [cn=Directory Manager]: L

### 管理ドメインの設定

#### 分散管理する場合などに設定 通常はデフォルト値

Fedora Project Directory Installation/Uninstallation

The Administration Domain is a part of the configuration directory server used to store information about Fedora software. If you are managing multiple software releases at the same time, or managing information about multiple domains, you may use the Administration Domain to keep them separate.

If you are not using administrative domains, press Enter to select the default. Otherwise, enter some descriptive, unique name for the administration domain, such as the name of the organization responsible for managing the domain.

Administration Domain [example.com]: ■

### 管理サーバのポート番号

#### 管理サーバ用のポート番号はランダムに選択される

Fedora Project Administration Installation/Uninstallation

The Administration Server is separate from any of your application servers since it listens to a different port and access to it is restricted.

Pick a port number between 1024 and 65535 to run your Administration Server on. You should NOT use a port number which you plan to run an application server on, rather, select a number which you will remember and which will not be used for anything else.

The default in brackets was randomly selected from the available ports on your system. To accept the default, press return.

Administration port [4867]: ■

## 管理サーバの実行ユーザ

#### ● 通常はデフォルトの「root I

Fedora Project Administration Installation/Uninstallation

The Administration Server program runs as a certain user on your system. This user should be different than the one which your application servers run as. Only the user you select will be able to write to your configuration files. If you run the Administration Server as "root", you will be able to use the Server Administration screen to start and stop your application servers.

Run Administration Server as [root]: [

# **Web**サーバ**(httpd)**の実行ファイル

#### ● RedHat系は/usr/sbin(デフォルト値)

Fedora Project Administration Installation/Uninstallation

The Administration Server runs on the Apache web server. Please provide the directory where the Apache binary (httpd or httpd worker) may be found. The Administration Server needs an Apache compiled with the worker model.

Apache Directory [/usr/sbin/]:

## 設定完了

#### • 設定に問題なければFDSがスタート

Server group ID to use (default: nobody) [slapd-fds]: starting up server ... Fedora-Directory/1.0.4 B2006.312.1539 [slapd-fds]: [slapd-fds]: fds.example.com:389 (/opt/fedora-ds/slapd-fds) [slapd-fds]: [slapd-fds]: [23/Apr/2007:09:39:50 +0900] - Fedora-Directory/1.0.4 B2006.312.153 9 starting up [slapd-fds]: [23/Apr/2007:09:39:51 +0900] - slapd started. Listening on All Int erfaces port 389 for LDAP requests Your new directory server has been started. Created new Directory Server Start Slapd Starting Slapd server configuration. Success Slapd Added Directory Server information to Configuration Server. Configuring Administration Server... Setting up Administration Server Instance... Configuring Administration Tasks in Directory Server... Configuring Global Parameters in Directory Server... You can now use the console. Here is the command to use to start the console: cd /opt/fedora-ds /startconsole -u admin -a http://fds.example.com:4867/ INFO Finished with setup. logfile is setup/setup.log

*Copyright © 2007 TAKEDA Yasuma All Rights Reserved.* - 32 -

### 管理コンソールの起動

#### ● サーバ起動時のメッセージに管理コンソールの起動方法

You can now use the console. Here is the command to use to start the console: cd /opt/fedora-ds /startconsole -u admin -a http://fds.example.com:4867/

- 必ず「cd /opt/fedora-ds 」をしてから、コマンド実行
- ポート番号などを忘れた場合は、/opt/fedora-ds/adminserv/config/adm.confを確認

### 管理コンソールのログイン画面

#### ● adminユーザのパスワードを入力してログイン

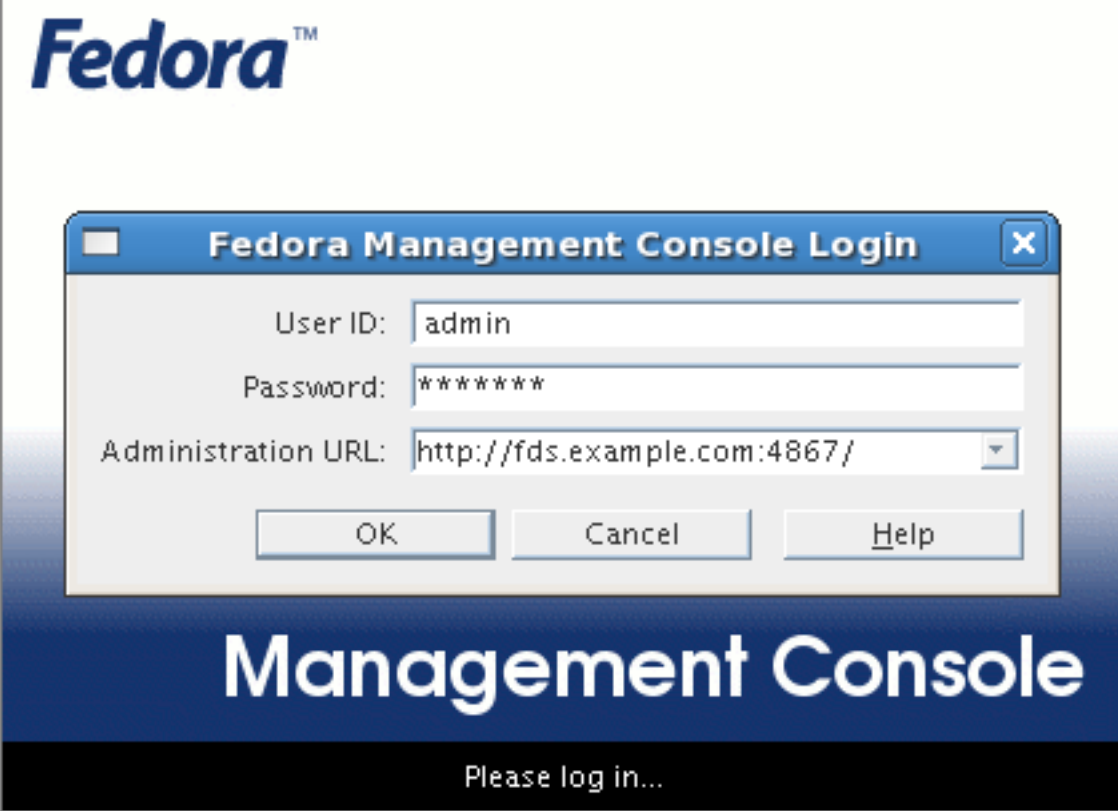

*Copyright © 2007 TAKEDA Yasuma All Rights Reserved.* - 34 -

### 管理コンソール

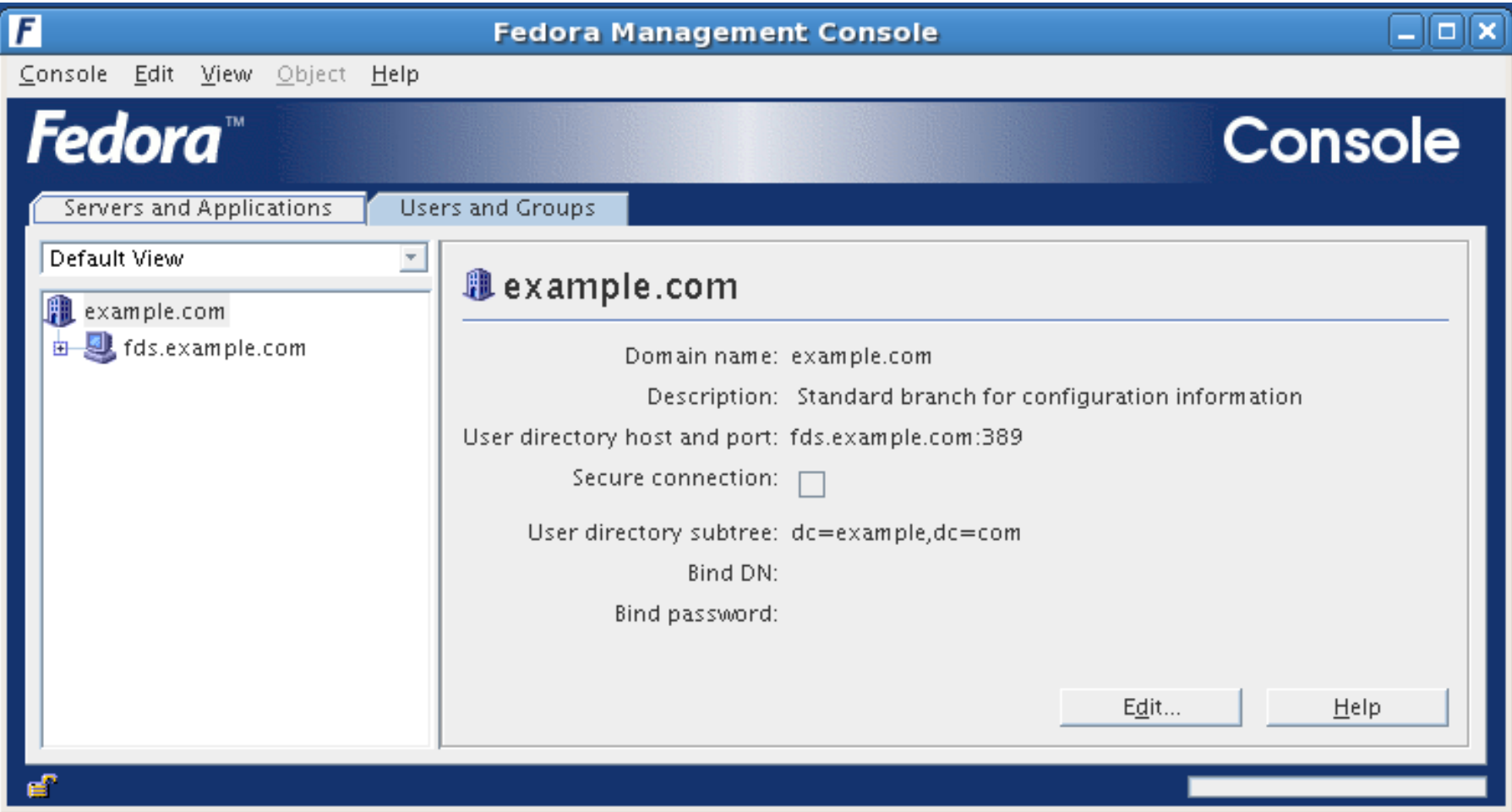

## **LDAP**サーバの管理画面

### ● 「Directory Server」を選択して、「open」をクリック

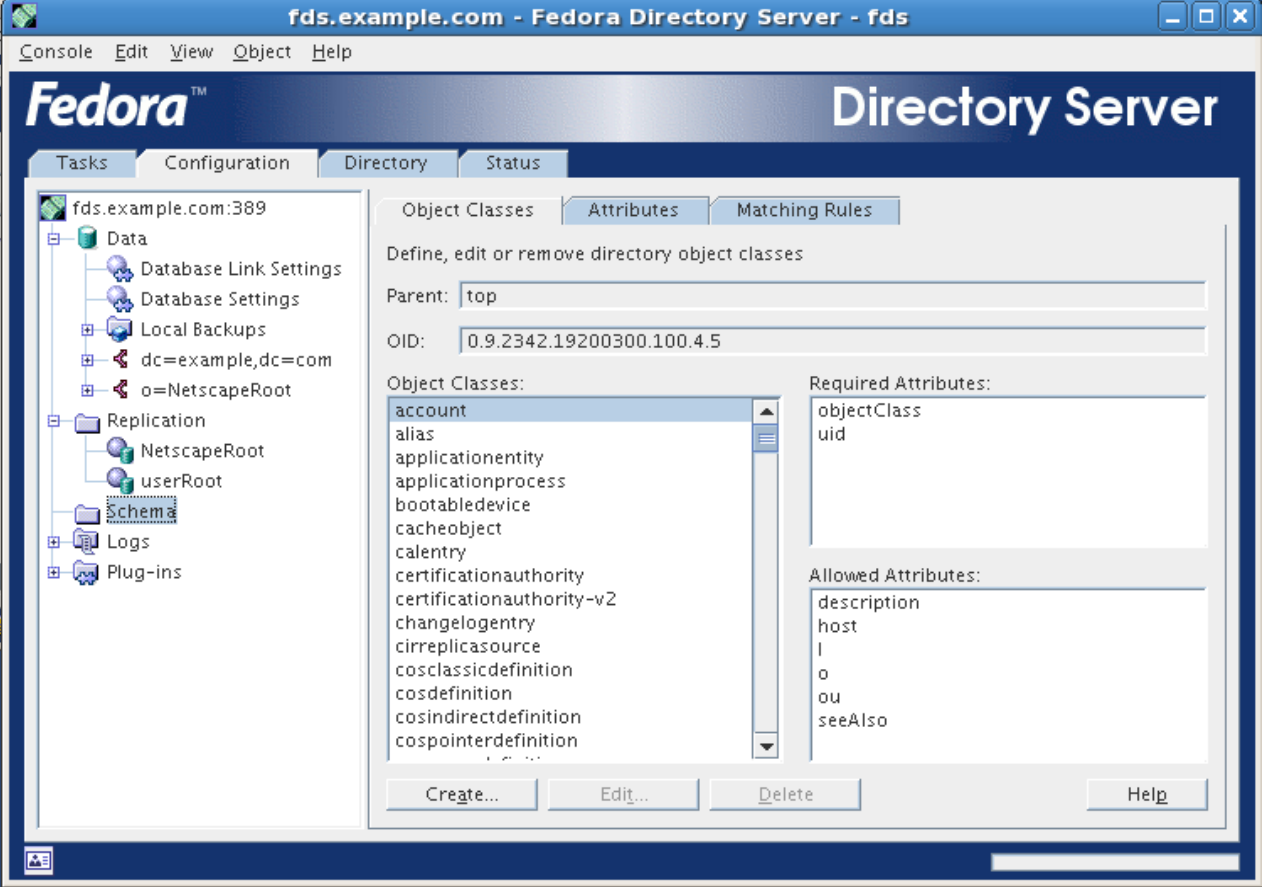

#### *Copyright © 2007 TAKEDA Yasuma All Rights Reserved.* - 36 -

# ディレクトリサーバの起動と停止

### ● ディレクトリサーバの起動

- # **cd /opt/fedora-ds/slapd-[**識別子**]**
- # **./start-slapd**

### ● ディレクトリサーバの停止

- # **cd /opt/fedora-ds/slapd-[**識別子**]**
- # **./stop-slapd**

### ● 起動の確認

– # **ps -ef | grep ns-slapd**

nobody 3082 1 0 09:39 ? 00:00:02 ./ns-slapd -D /opt/fedora-ds/slapd-fds -i /opt/fedora-ds/slapd-fds/logs/pid -w /opt/fedora-ds/slapd-fds/logs/startpid

## 管理サーバの起動と停止

#### 管理サーバの起動

- 前もってディレクトリサーバを起動しておく
- **# cd /opt/fedora-ds**
- **# ./start-admin**

### 管理サーバの停止

- **# cd /opt/fedora-ds**
- **# ./stop-admin**

## スキーマの追加

- /opt/fedora-ds/slapd-[**識別子**]/config/schemaディレクトリ に追加
- [例] Samba 3.0用のスキーマの追加
	- # **cp /usr/share/doc/samba-3.0.23c/LDAP/samba-schemanetscapeds5.x /opt/fedora-ds/slapd-[**識別子**] /config/schema/61samba.ldif (**1行で**)**
- スキーマ追加後は、ディレクトリサーバを再起動

## CentOS5のLDAP認証設定

#### ● authconfig-gtkコマンドで設定

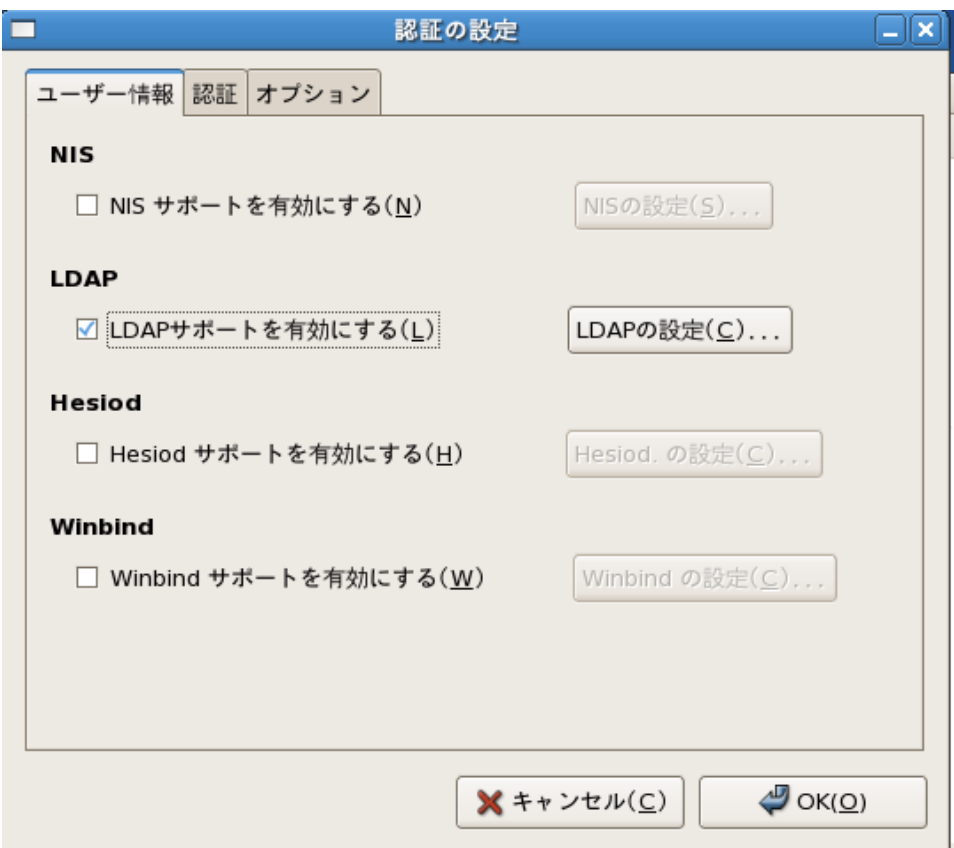

#### *Copyright © 2007 TAKEDA Yasuma All Rights Reserved.* - 40 -